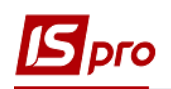

## **Налаштування Клієнт-банку**

Для роботи з банківськими системами клієнт-банку в підсистемі **Керування фінансовими розрахунками / Облік грошових коштів / Розрахункові й валютні рахунки** в модулі **Клієнт-банк** необхідно провести налаштування вхідних да вихідних параметрів.

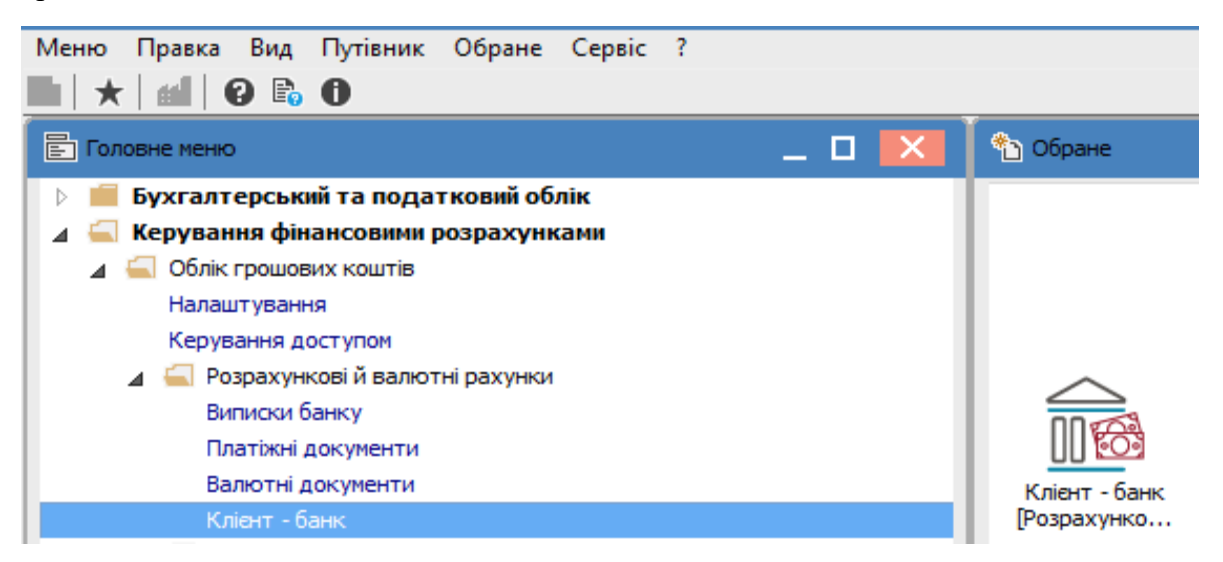

Для подальшої комфортної роботи рекомендуємо створити на комп'ютері каталоги для вихідних та вхідних документів.

- 1. По пункту меню **Реєстр / Вибір конфігурації** з'являється вікно **Вибір протоколу**;
- 2. Обрати протокол обміну з банківськими установами або казначейством. **MEREGA (для бюджетних установ)** або протокол іншого банку.
- 3. Натиснути кнопку **ОК**.

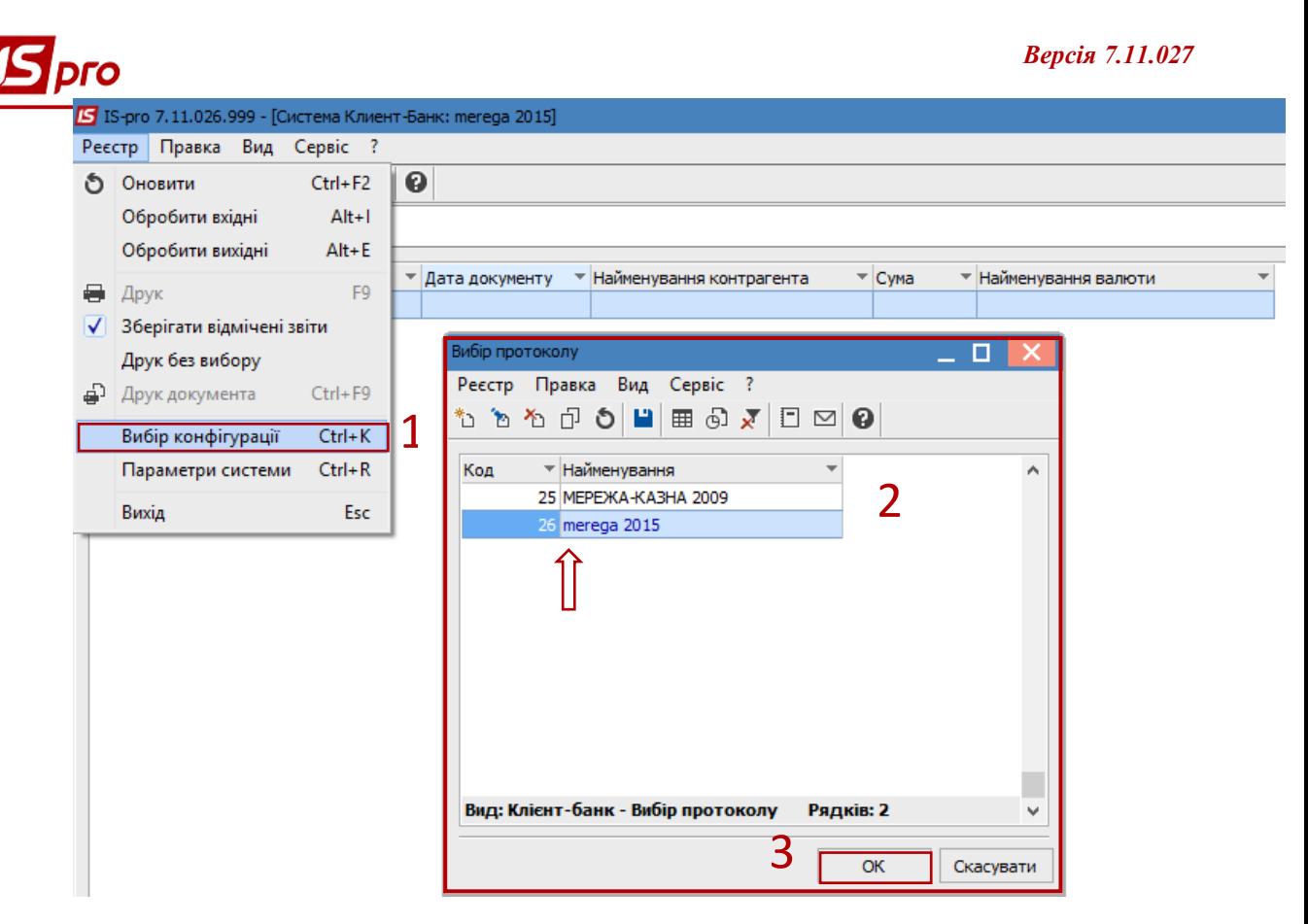

4. Далі виконати налаштування параметрів протоколу по меню **Реєстр / Параметри системи.**

## **Налаштування вхідних параметрів**

- 5. На закладці **Вхідні** в полі **Шлях до файлу** зазначити шлях до каталогу/, в якому знаходиться файл банківської виписки;
- 6. Обрати в полі **Кодування** пункт **Windows (CP-1251).**
- 7. Натиснути кнопку **ОК**.

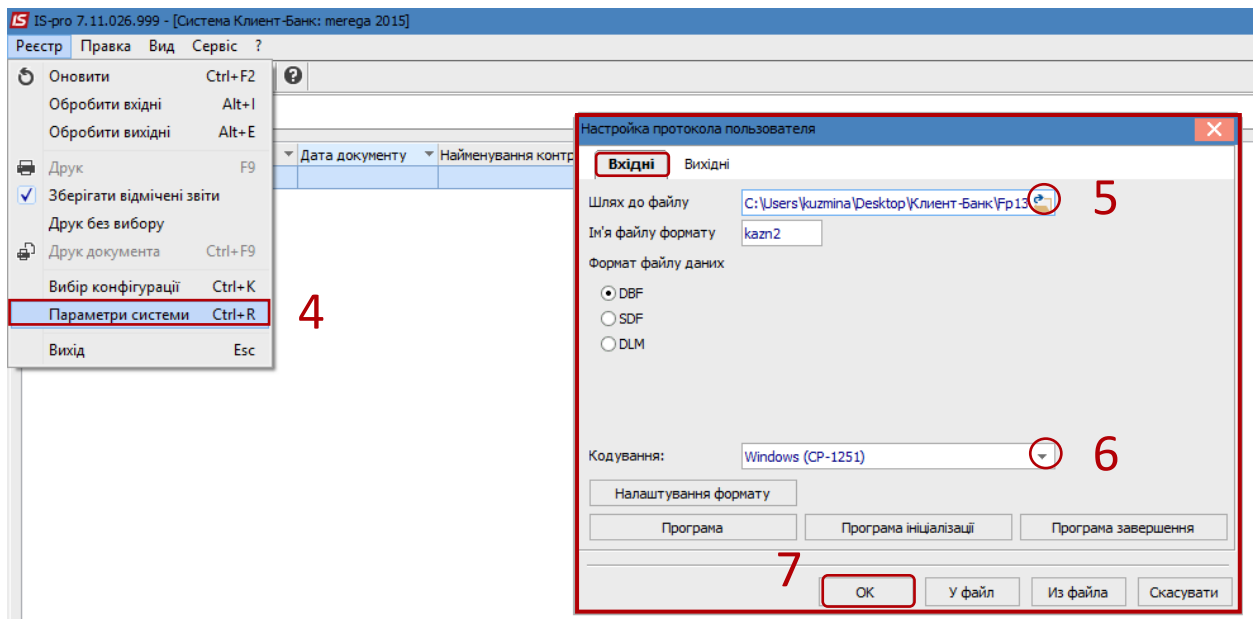

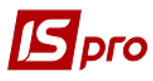

Підставою для заповнення закладки **Вхідні (!!!)** в програмі **IS-pro** є банківська виписка. З банківської програми Клієнт - Банк формується зовнішній файл, який є файлом-джерелом. Дані з цього файлу імпортуються на закладку **Вхідні.**

## **Налаштування вихідних параметрів**

- 1. Встановити курсор на закладку **Вихідні;**
- 2. В полі **Шлях до файлу** зазначити шлях до каталогу, в який записується файл вихідних платіжних доручень для передачі до програми клієнт-банку;
- 3. Якщо в банку обліковуються декілька банківських рахунків, можна встановити параметр **Створювати підкаталоги з ім'ям рахунку**.
- 4. Визначити назву у полі **Маска імені файлу**;
- 5. Визначити назву у полі **Ім'я файлу формату**
- 6. Обрати в полі **Кодування** пункт **Windows (CP-1251).**
- 7. Натиснути кнопку **ОК**

Всі вихідні документи потрапляють в файл, визначений у полях **Шлях до файлу** вихідних і **Маска імені файлу**.

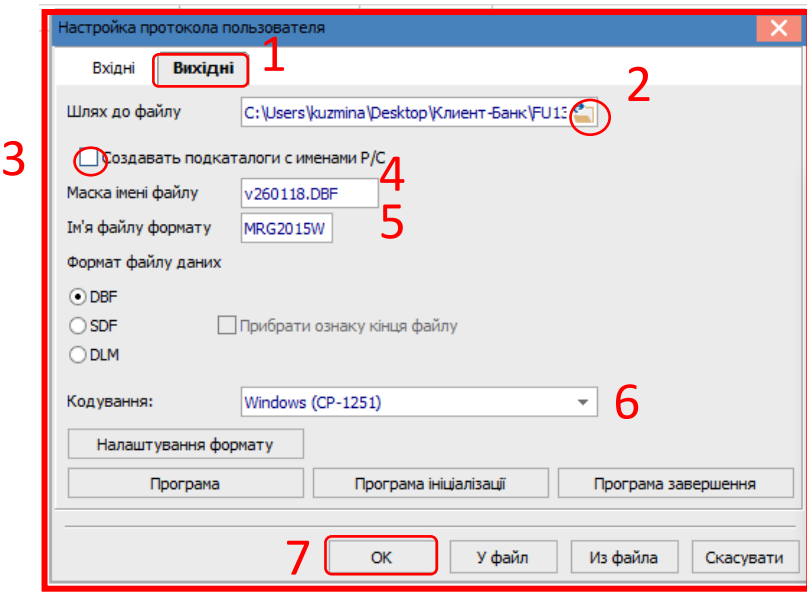